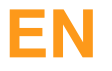

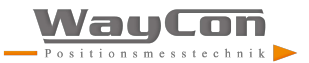

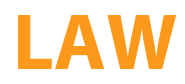

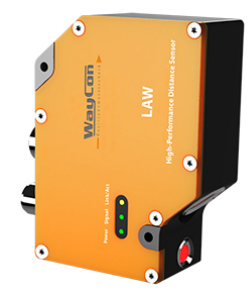

**Interface Protocol**

Subject to change without notice Available as PDF version only Status: 28.08.2018 Version: 1.1.2 wwww.waycon.de

# **EN**

# **Table of Contents**

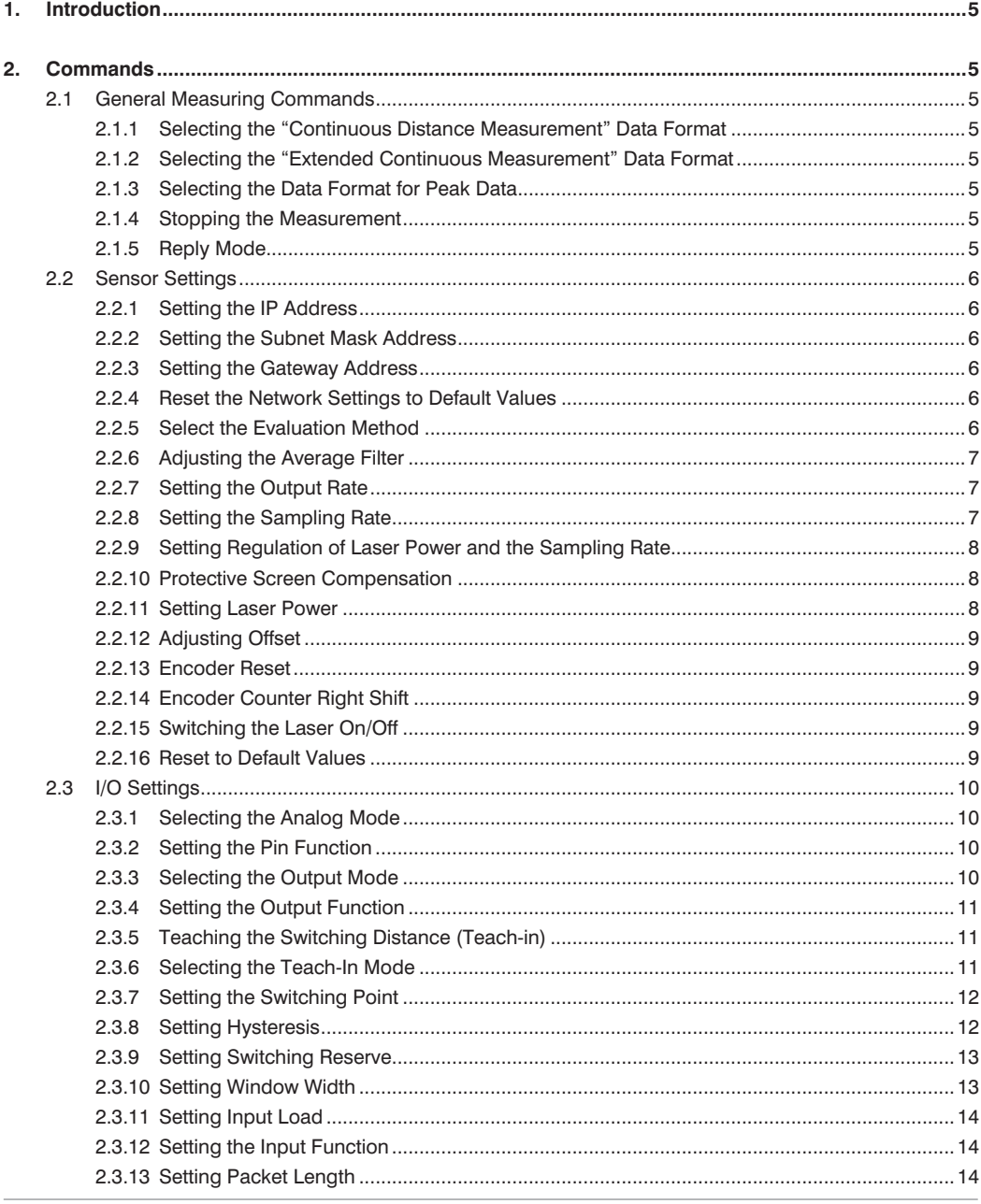

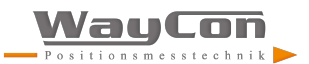

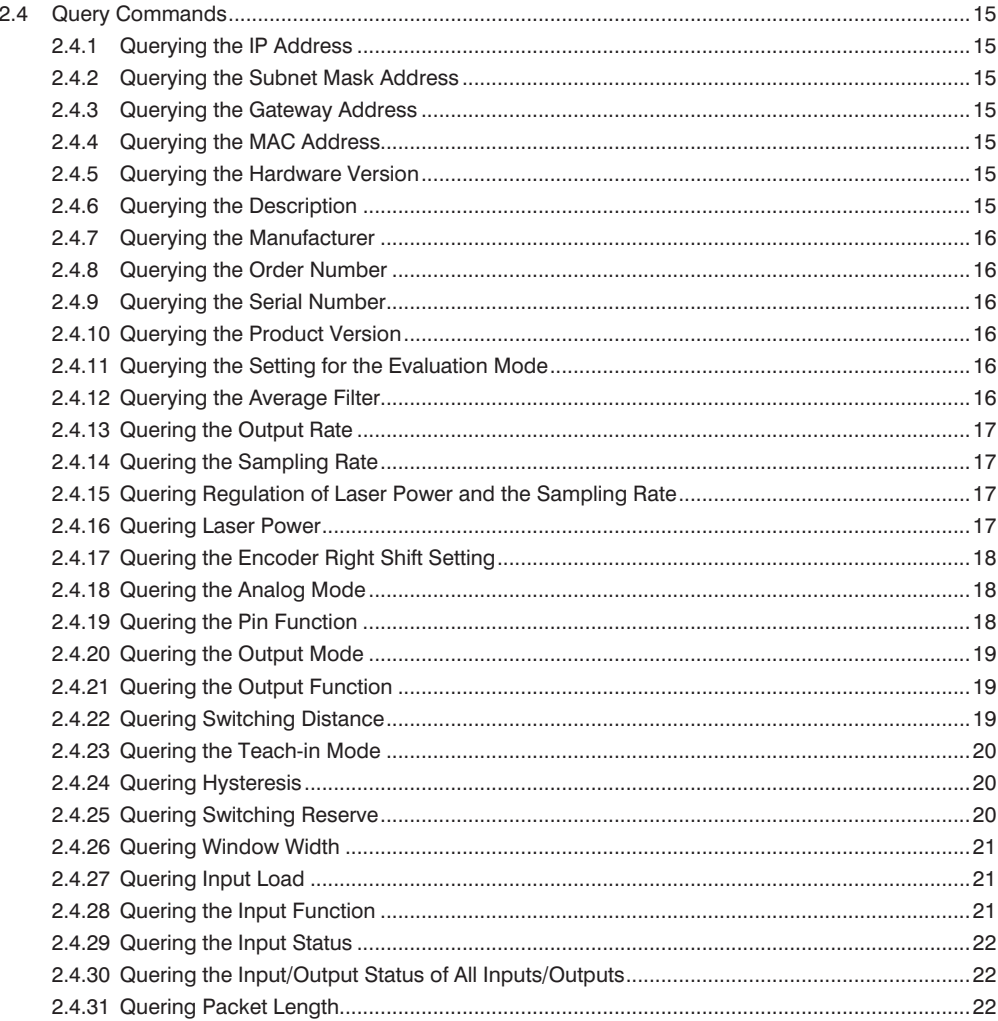

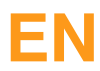

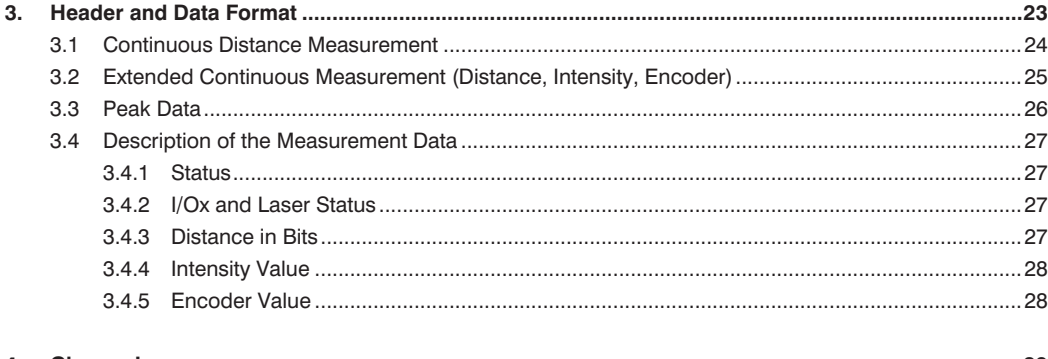

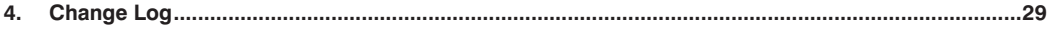

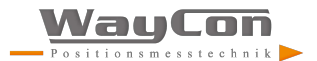

# <span id="page-4-0"></span>**1. Introduction**

This documentation describes the structure and the function of the TCP commands for controlling and configuring the High Performance Distance Sensor LAWxxx.

The commands are send via the port 3000. After opening the port, the sensor transmits data packets without any further prompting.

Further information regarding the header and the data format can be found in section [3](#page-22-1).

It is advisable to stop measurement before configuring the parameters.

Upper and lower case letters must be observed.

# **2. Commands**

#### **2.1 General Measuring Commands**

#### **2.1.1 Selecting the "Continuous Distance Measurement" Data Format**

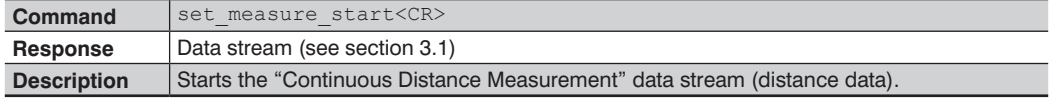

#### **2.1.2 Selecting the "Extended Continuous Measurement" Data Format**

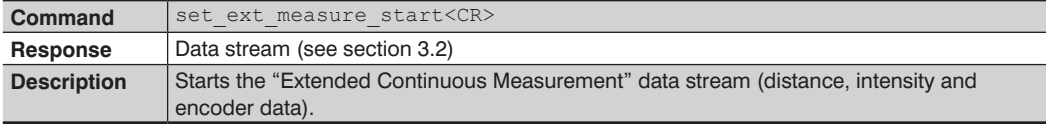

#### **2.1.3 Selecting the Data Format for Peak Data**

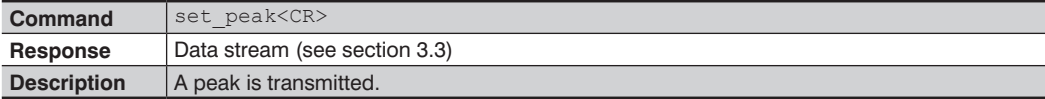

#### **2.1.4 Stopping the Measurement**

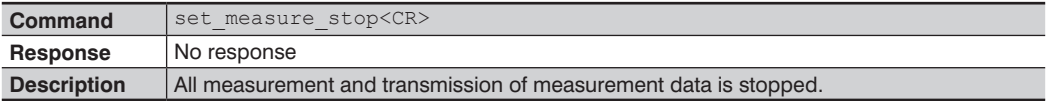

#### **2.1.5 Reply Mode**

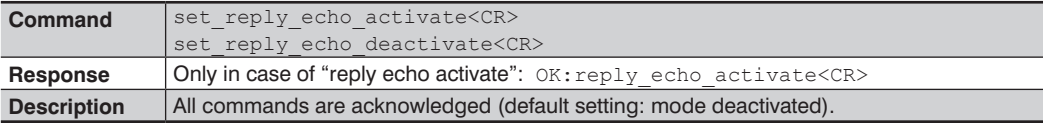

<span id="page-5-0"></span>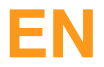

# **2.2 Sensor Settings**

#### **2.2.1 Setting the IP Address**

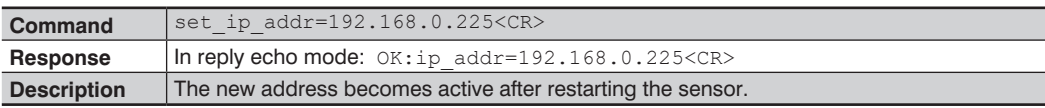

#### **2.2.2 Setting the Subnet Mask Address**

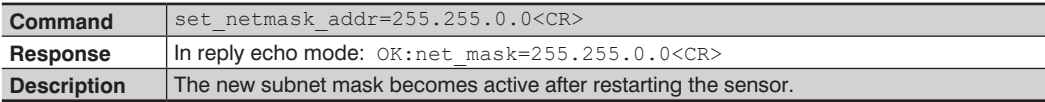

#### **2.2.3 Setting the Gateway Address**

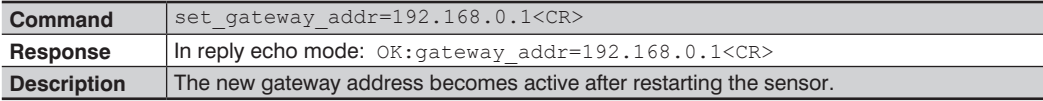

#### **2.2.4 Reset the Network Settings to Default Values**

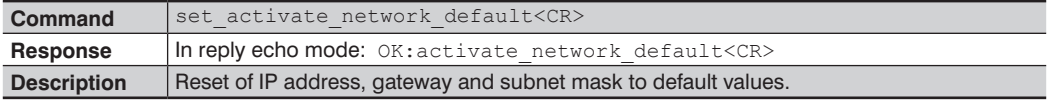

### **2.2.5 Select the Evaluation Method**

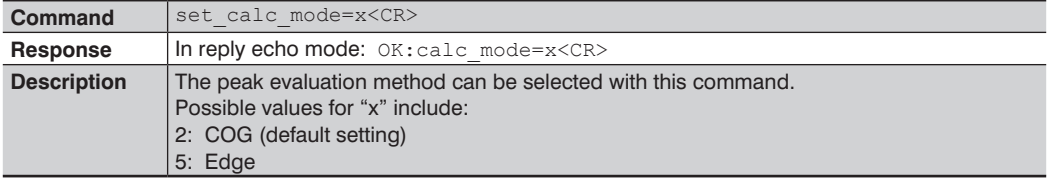

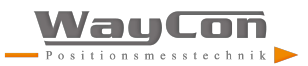

### <span id="page-6-0"></span>**2.2.6 Adjusting the Average Filter**

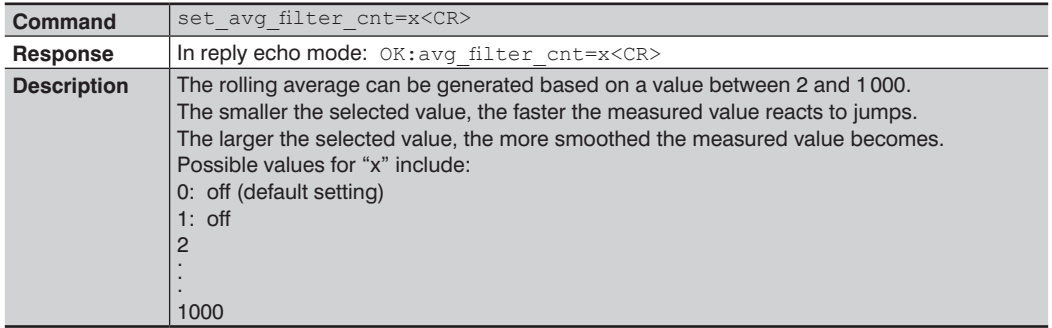

### **2.2.7 Setting the Output Rate**

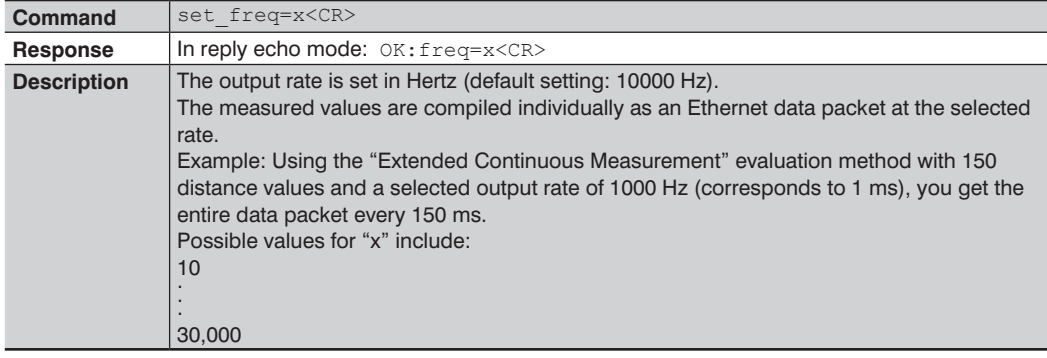

#### **2.2.8 Setting the Sampling Rate**

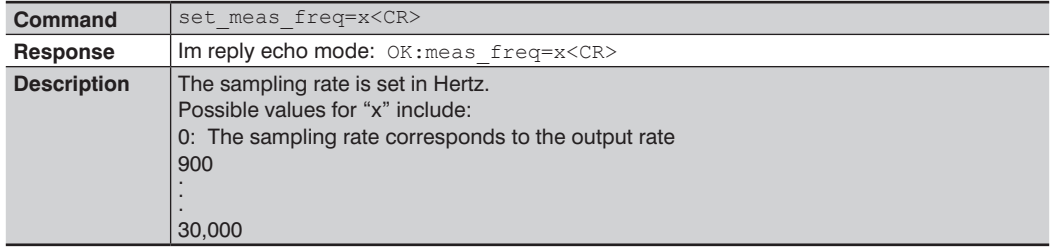

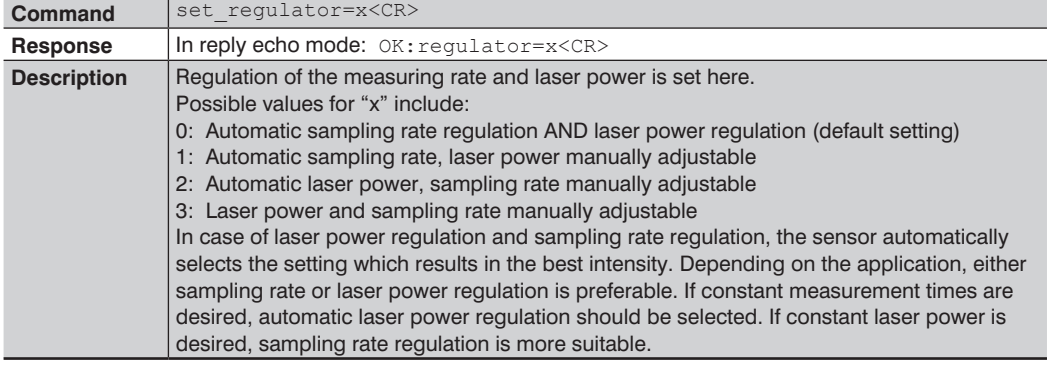

### <span id="page-7-1"></span><span id="page-7-0"></span>**2.2.9 Setting Regulation of Laser Power and the Sampling Rate**

#### **2.2.10 Protective Screen Compensation**

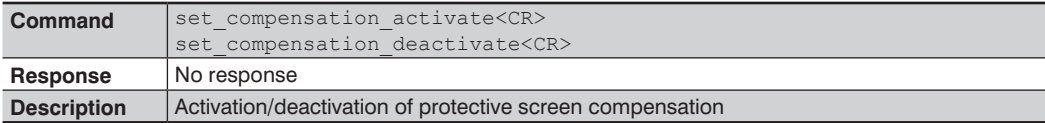

#### **2.2.11 Setting Laser Power**

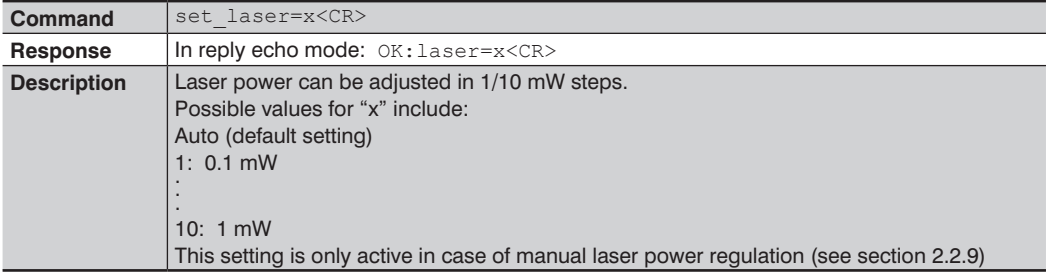

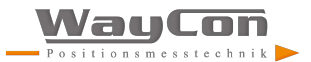

#### <span id="page-8-0"></span>**2.2.12 Adjusting Offset**

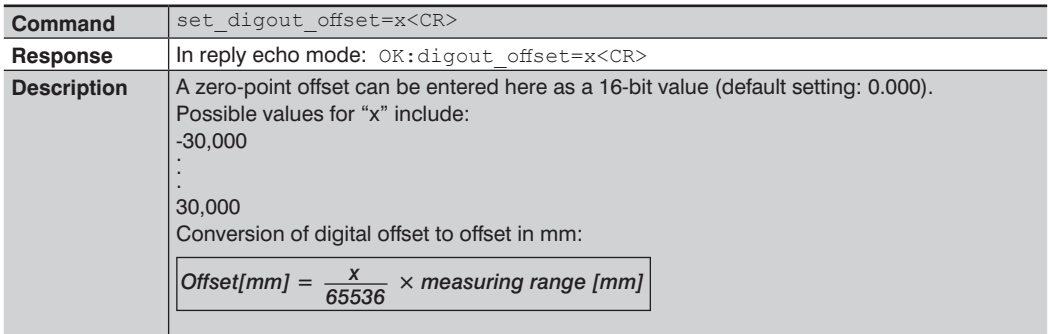

#### **2.2.13 Encoder Reset**

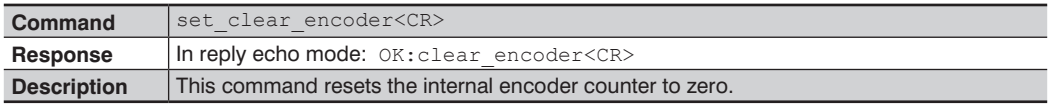

#### **2.2.14 Encoder Counter Right Shift**

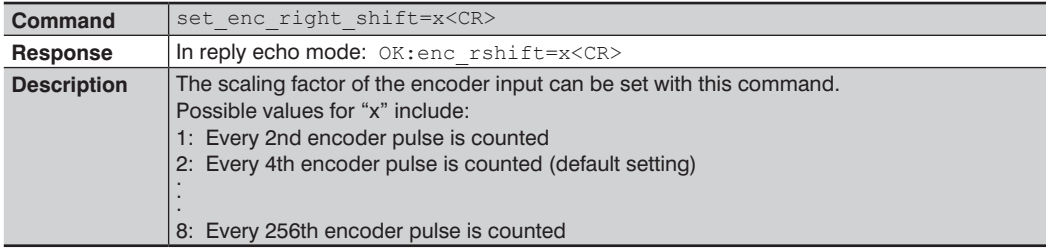

# **2.2.15 Switching the Laser On/Off**

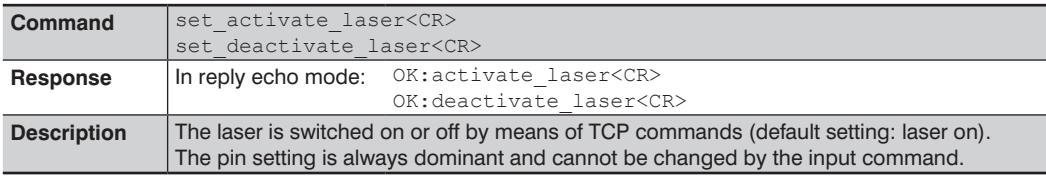

#### **2.2.16 Reset to Default Values**

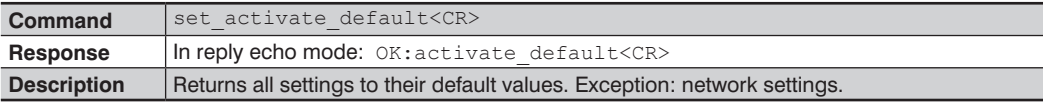

<span id="page-9-0"></span>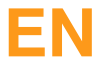

# **2.3 I/O Settings**

### **2.3.1 Selecting the Analog Mode**

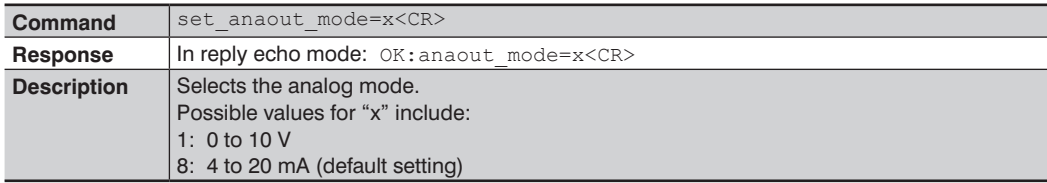

### **2.3.2 Setting the Pin Function**

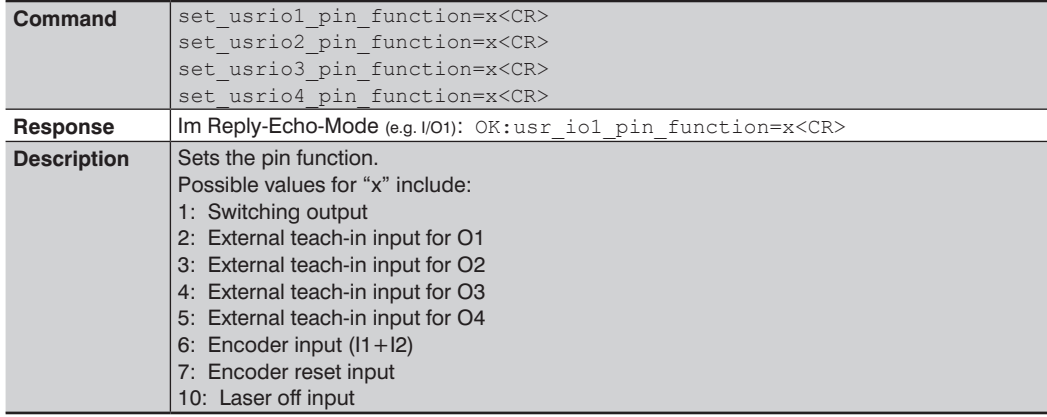

### **2.3.3 Selecting the Output Mode**

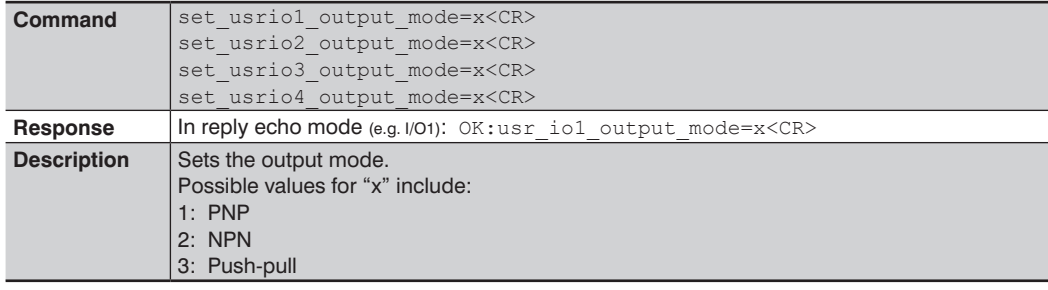

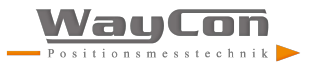

#### <span id="page-10-0"></span>**2.3.4 Setting the Output Function**

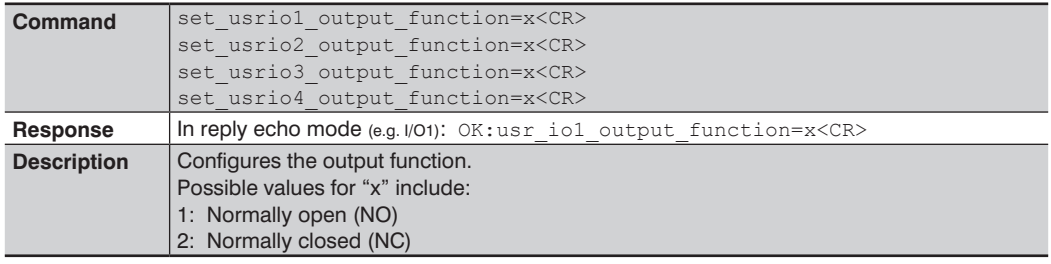

### **2.3.5 Teaching the Switching Distance (Teach-in)**

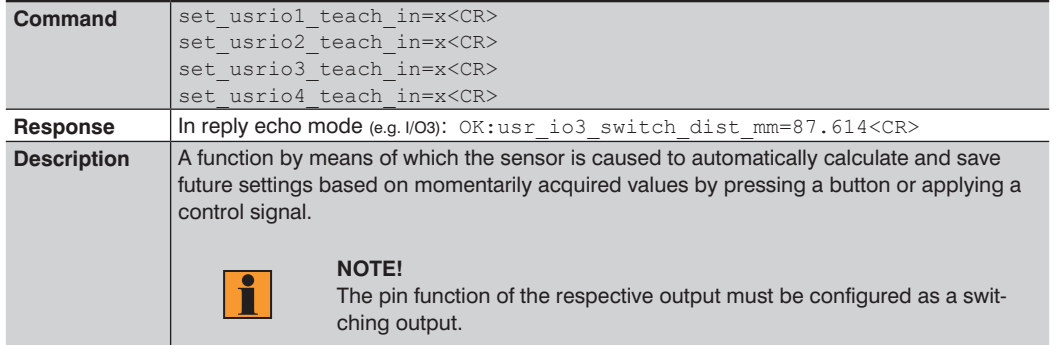

# <span id="page-10-1"></span>**2.3.6 Selecting the Teach-In Mode**

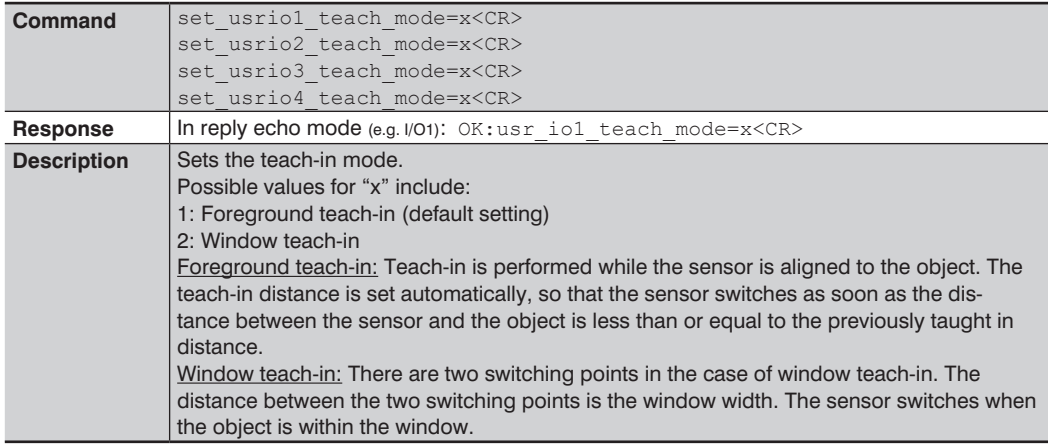

### <span id="page-11-0"></span>**2.3.7 Setting the Switching Point**

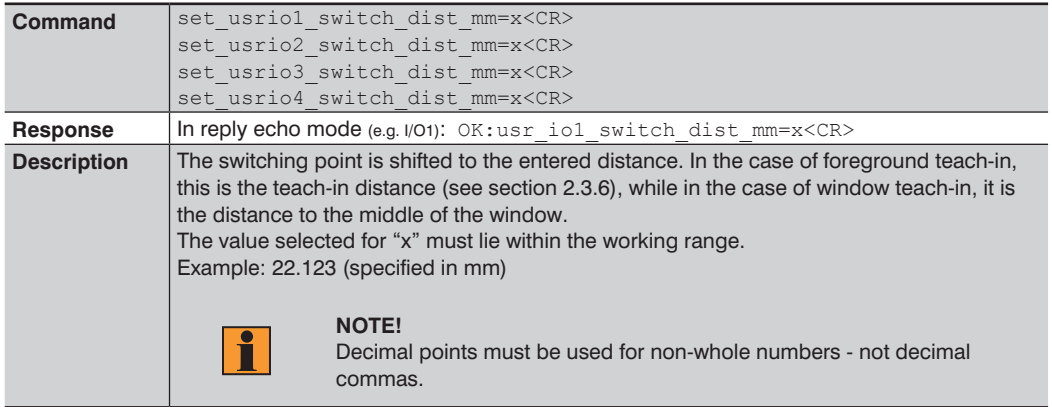

### **2.3.8 Setting Hysteresis**

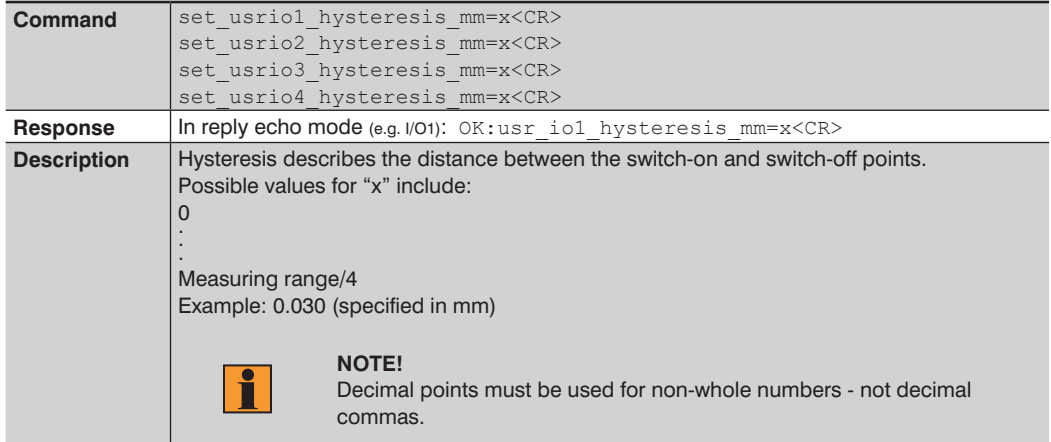

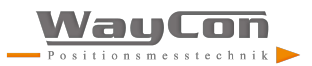

### <span id="page-12-0"></span>**2.3.9 Setting Switching Reserve**

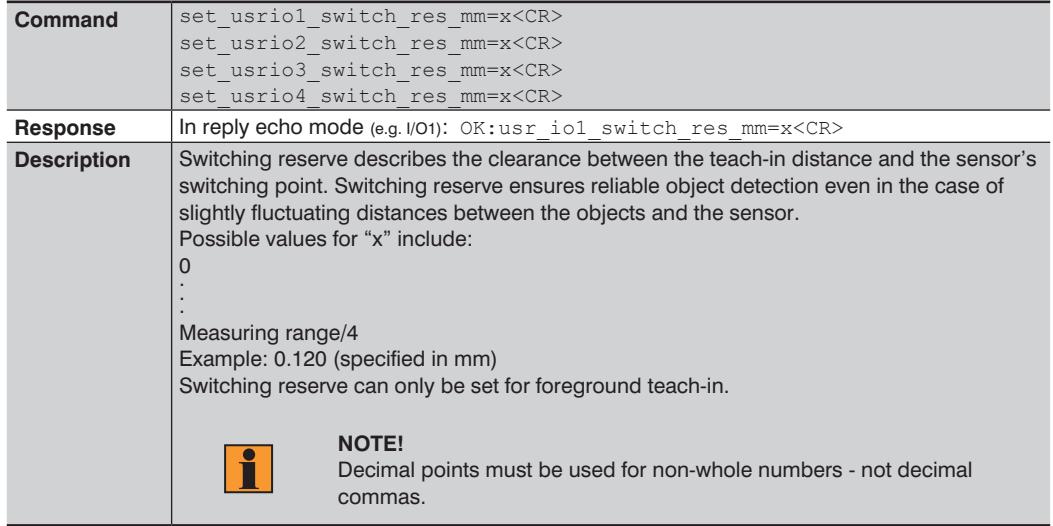

# **2.3.10 Setting Window Width**

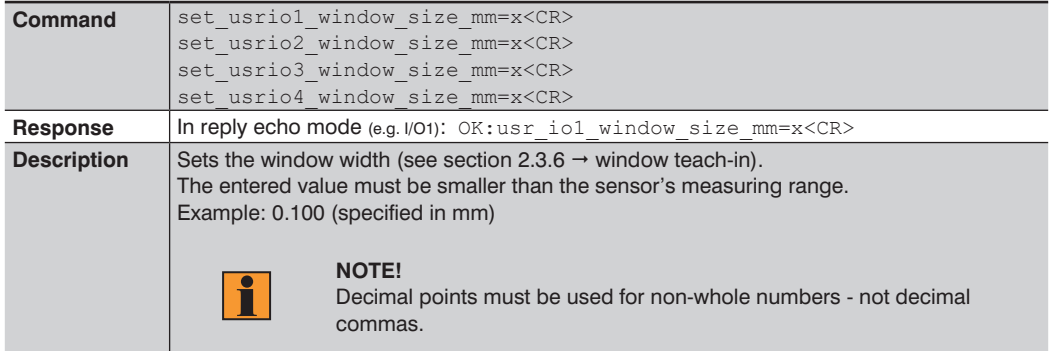

### <span id="page-13-0"></span>**2.3.11 Setting Input Load**

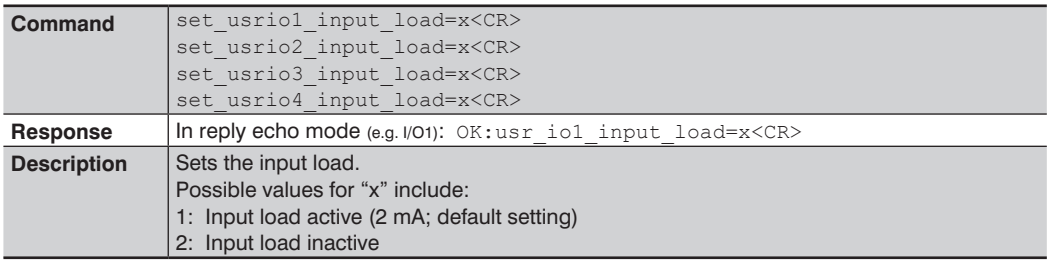

### **2.3.12 Setting the Input Function**

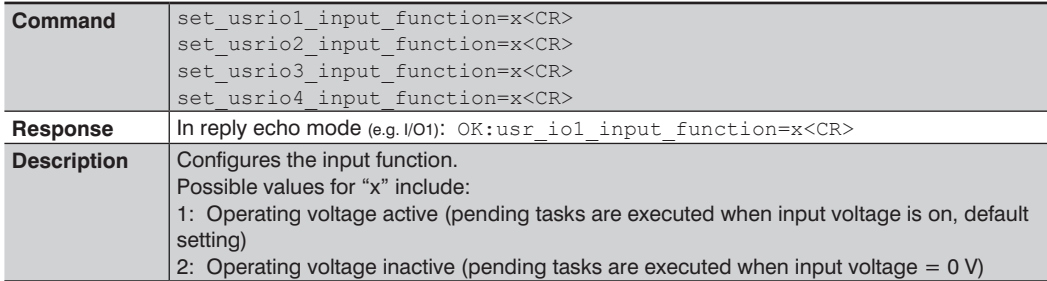

# **2.3.13 Setting Packet Length**

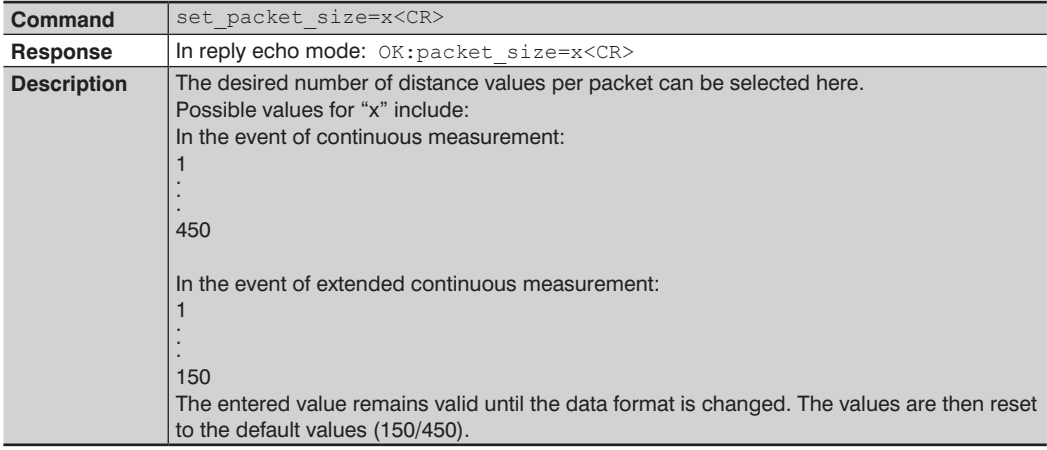

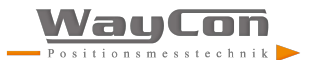

# <span id="page-14-0"></span>**2.4 Query Commands**

#### **2.4.1 Querying the IP Address**

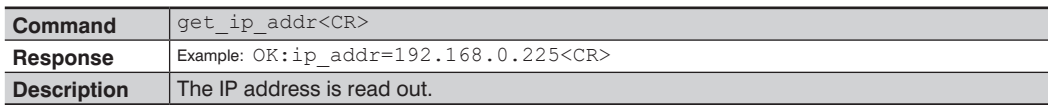

#### **2.4.2 Querying the Subnet Mask Address**

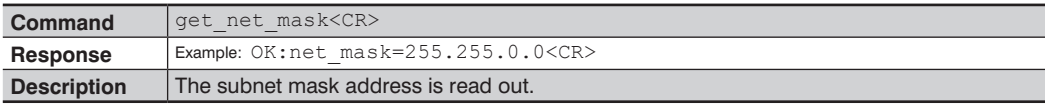

#### **2.4.3 Querying the Gateway Address**

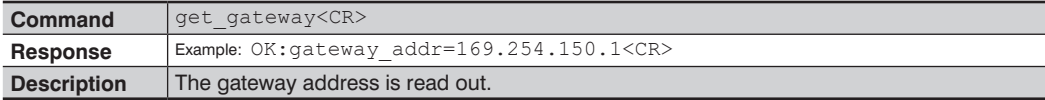

#### **2.4.4 Querying the MAC Address**

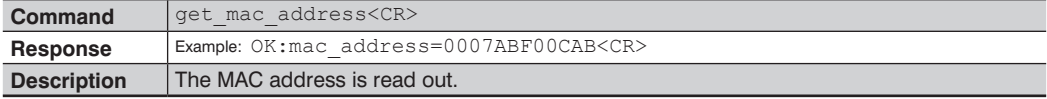

### **2.4.5 Querying the Hardware Version**

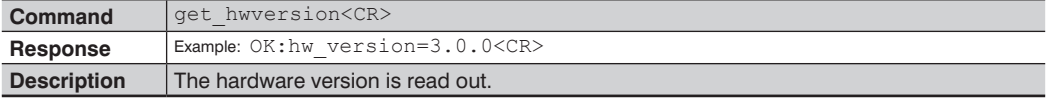

#### **2.4.6 Querying the Description**

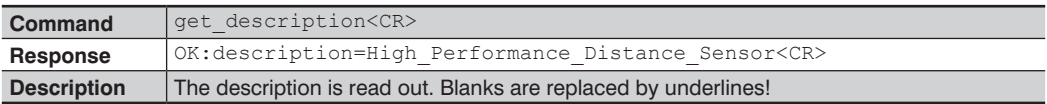

#### <span id="page-15-0"></span>**2.4.7 Querying the Manufacturer**

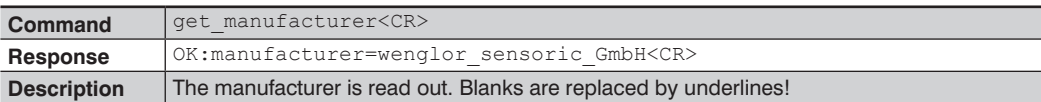

#### **2.4.8 Querying the Order Number**

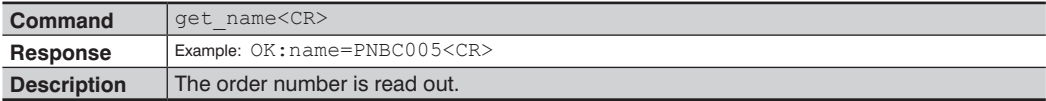

#### **2.4.9 Querying the Serial Number**

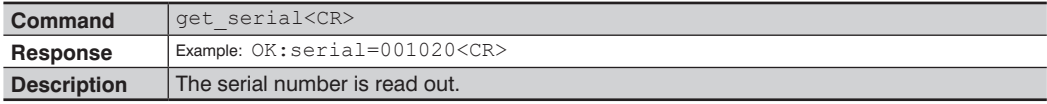

# **2.4.10 Querying the Product Version**

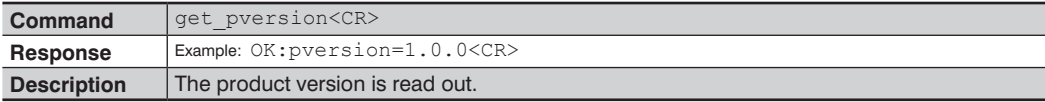

### **2.4.11 Querying the Setting for the Evaluation Mode**

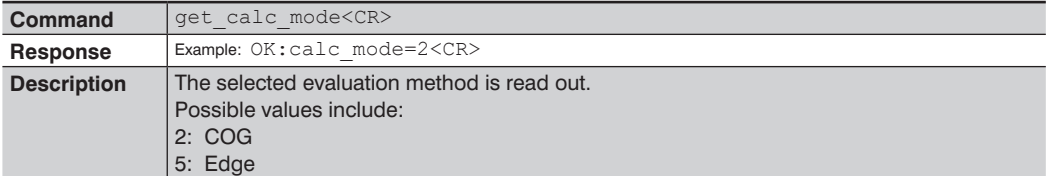

#### **2.4.12 Querying the Average Filter**

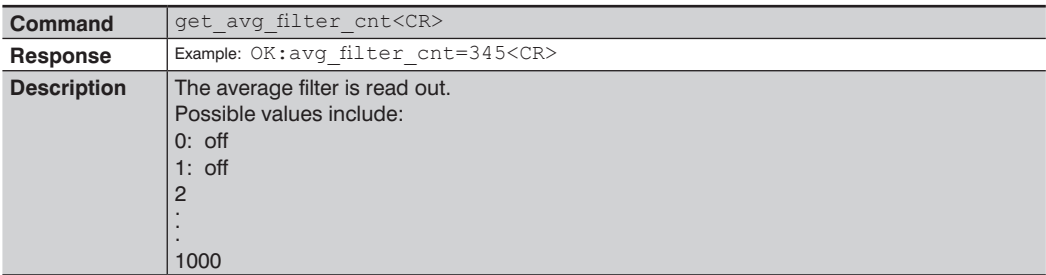

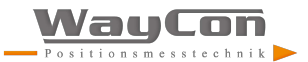

#### <span id="page-16-0"></span>**2.4.13 Quering the Output Rate**

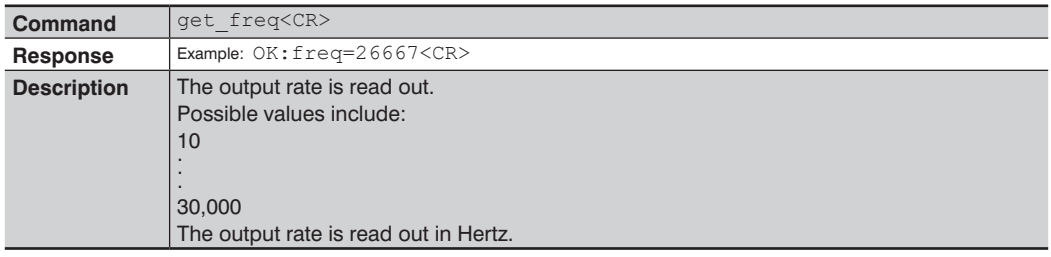

#### **2.4.14 Quering the Sampling Rate**

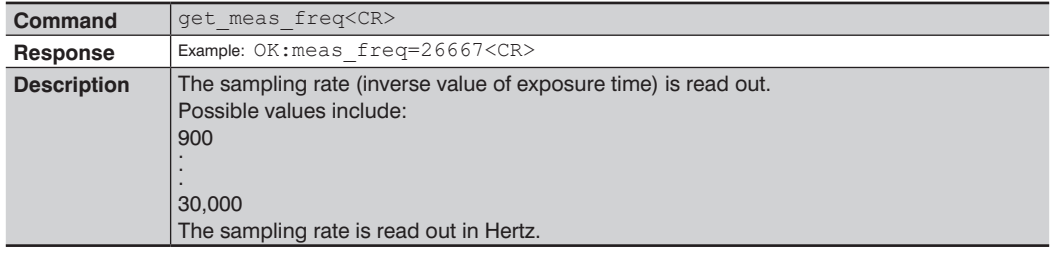

### **2.4.15 Quering Regulation of Laser Power and the Sampling Rate**

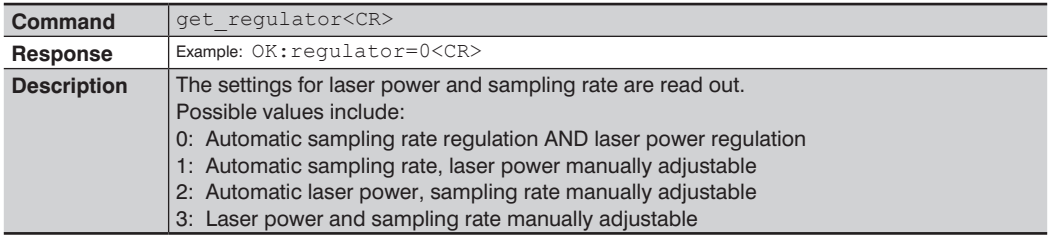

#### **2.4.16 Quering Laser Power**

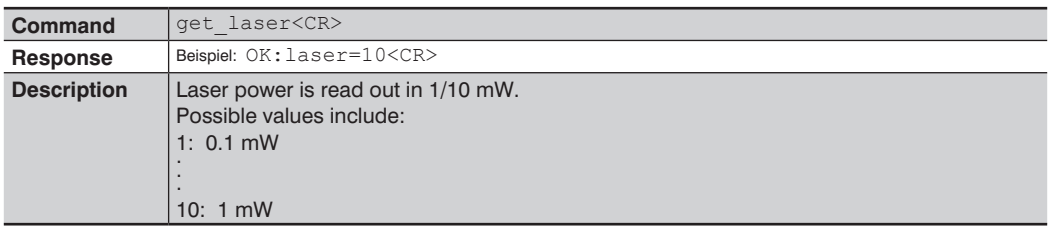

# <span id="page-17-0"></span>**2.4.17 Quering the Encoder Right Shift Setting**

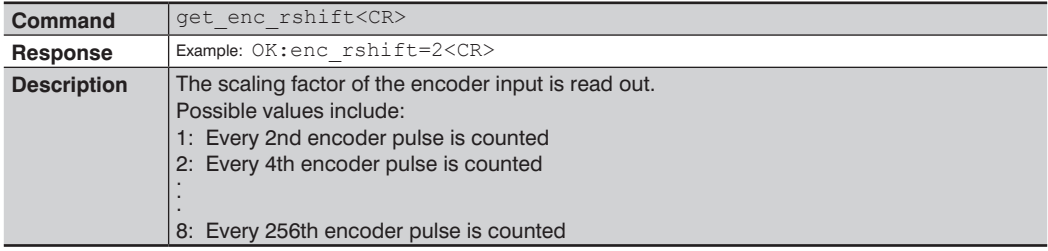

# **2.4.18 Quering the Analog Mode**

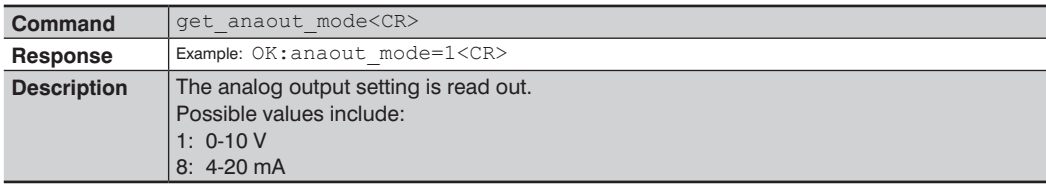

#### **2.4.19 Quering the Pin Function**

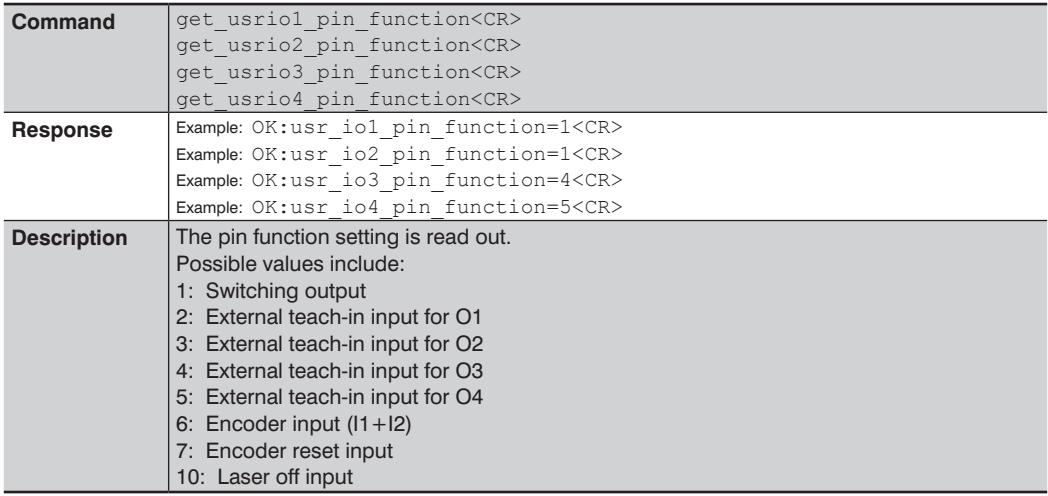

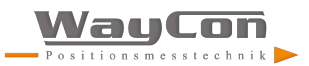

#### <span id="page-18-0"></span>**2.4.20 Quering the Output Mode**

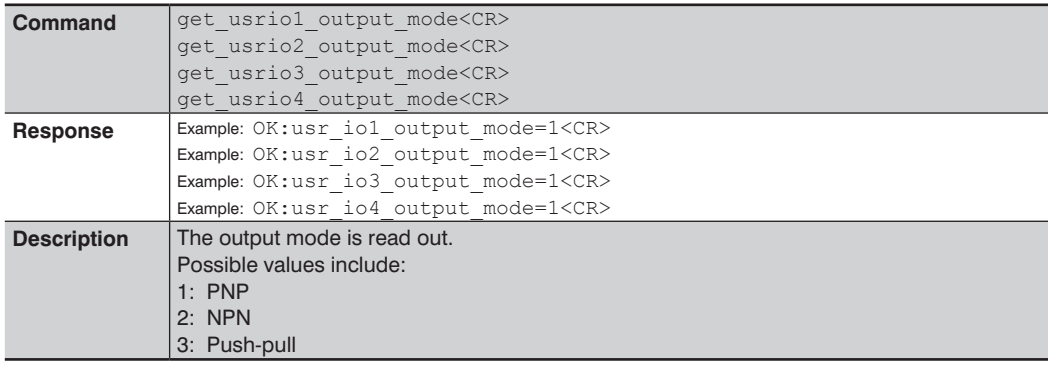

### **2.4.21 Quering the Output Function**

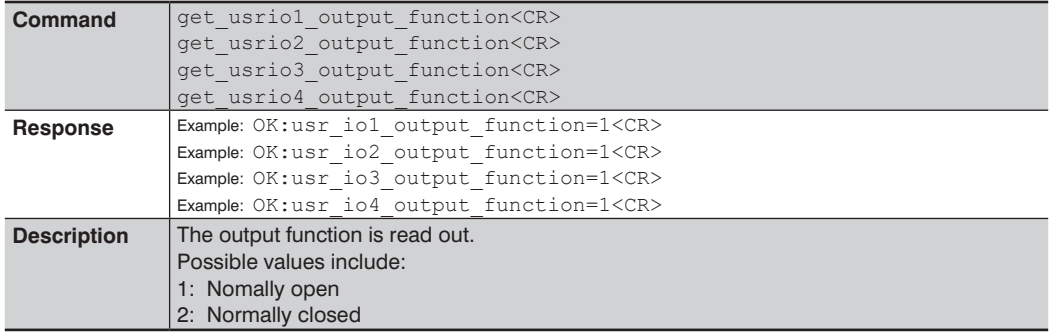

#### **2.4.22 Quering Switching Distance**

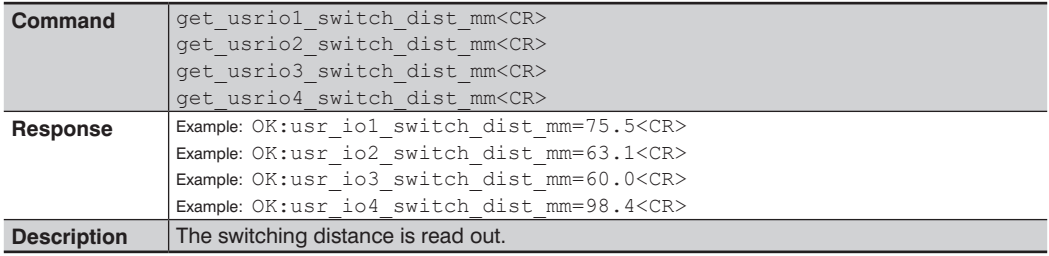

### <span id="page-19-0"></span>**2.4.23 Quering the Teach-in Mode**

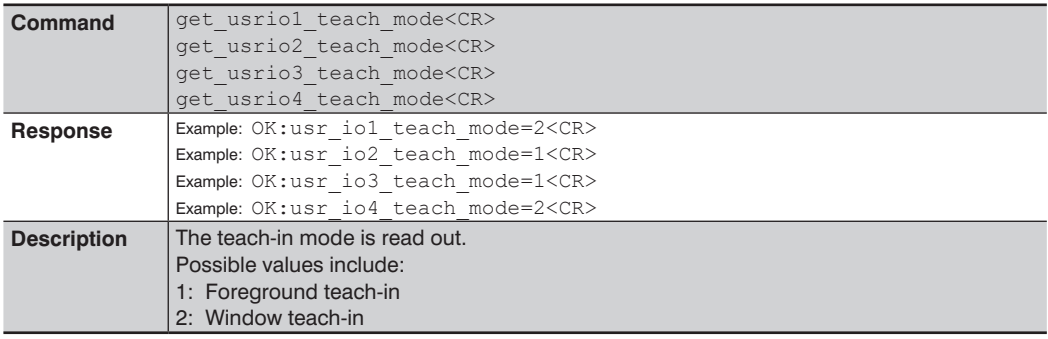

### **2.4.24 Quering Hysteresis**

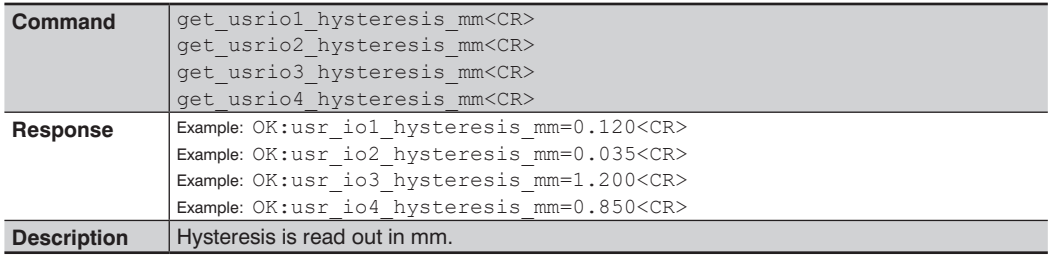

# **2.4.25 Quering Switching Reserve**

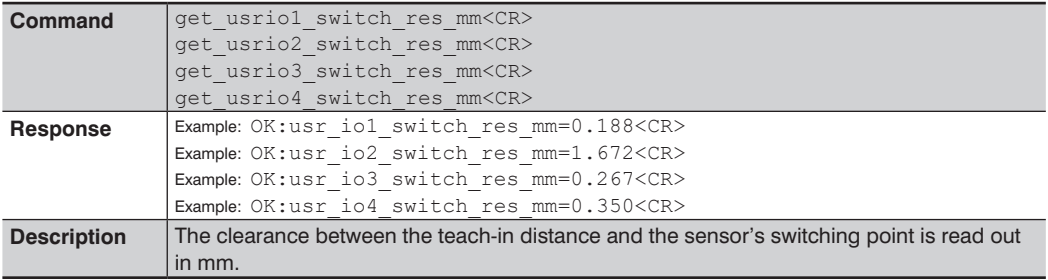

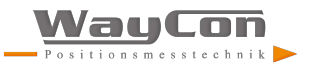

#### <span id="page-20-0"></span>**2.4.26 Quering Window Width**

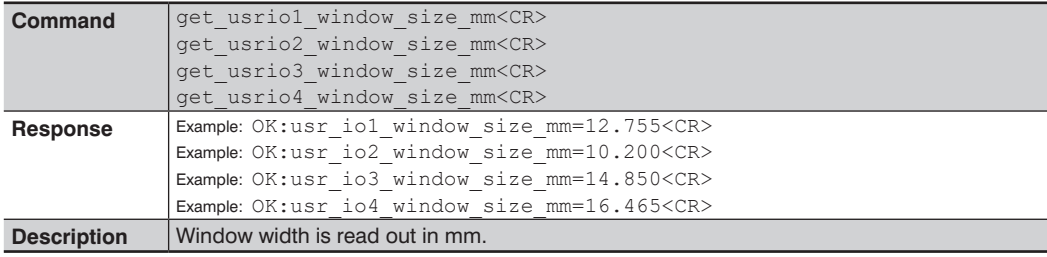

# **2.4.27 Quering Input Load**

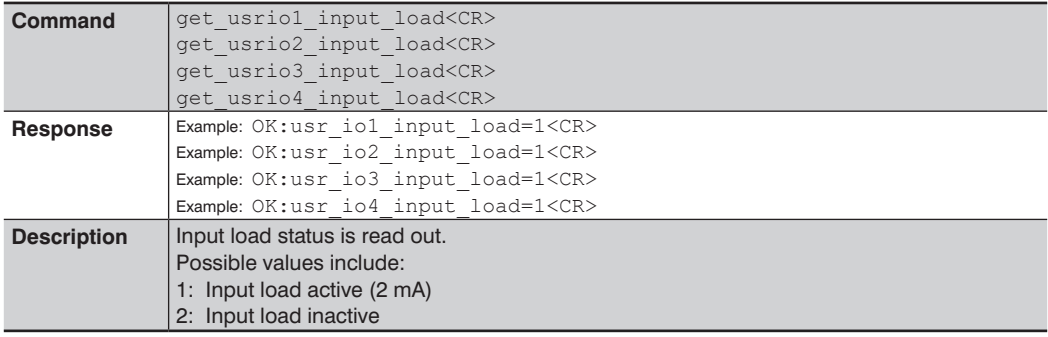

# **2.4.28 Quering the Input Function**

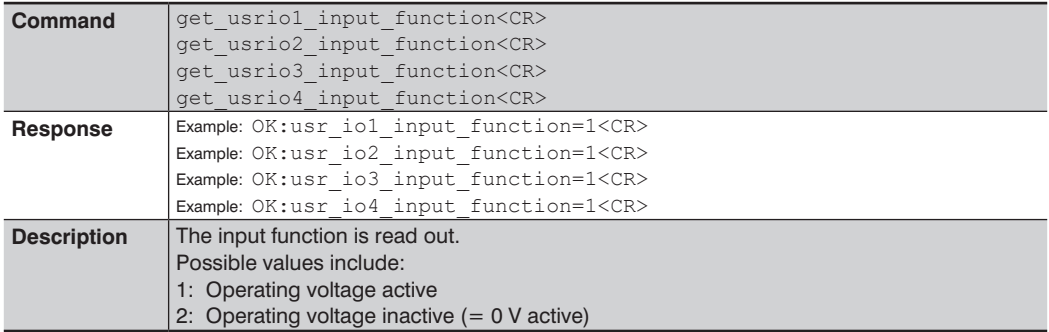

### <span id="page-21-0"></span>**2.4.29 Quering the Input Status**

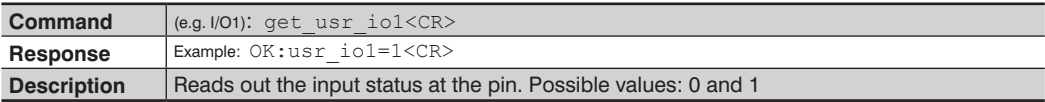

# **2.4.30 Quering the Input/Output Status of All Inputs/Outputs**

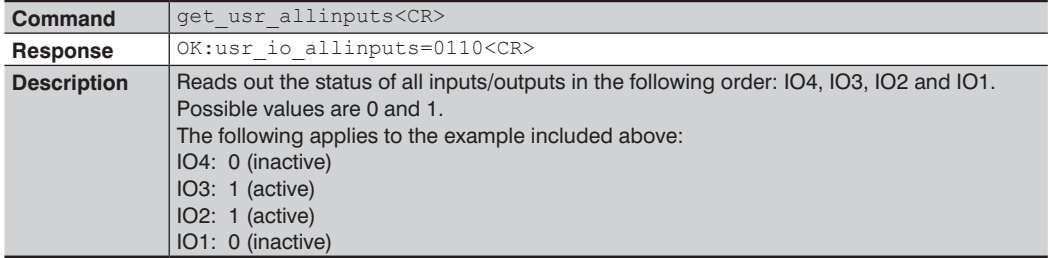

# **2.4.31 Quering Packet Length**

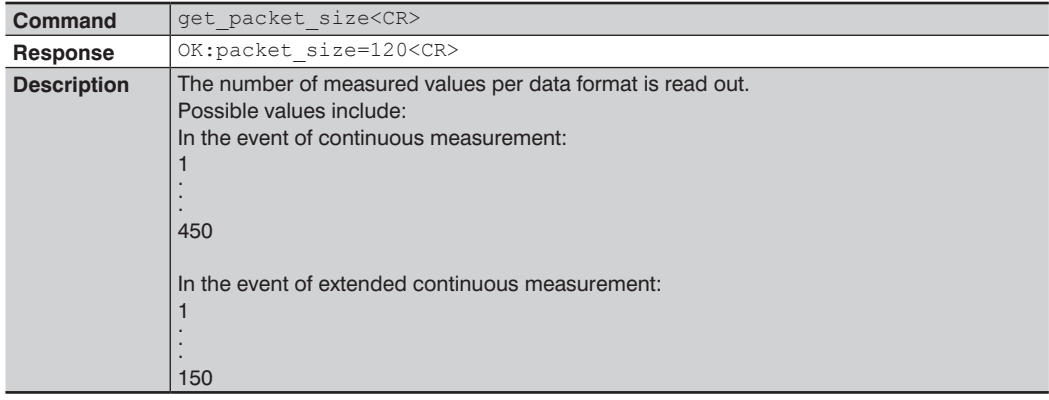

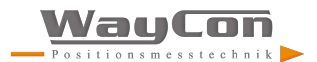

# <span id="page-22-1"></span><span id="page-22-0"></span>**3. Header and Data Format**

After opening port 3000, the sensor transmits data packets in the selected data format (exception: peak data, see section [3.3](#page-25-1)).

The following data formats are possible:

- Continuous distance measurement (default setting)
- Extended continuous measurement
- Peak data

The header and the data are distributed to two TCP/IP packages of roughly the same size. In the case of a header with 94 bytes and a data volume of 900 bytes (for a total of 994 bytes), the first package contains 496 bytes and the second package 498. The header is always at the beginning of the package and is followed by the data.

The data layout is described in the following tables. The respective data format is identified by means of the "Data Format" field.

Example: If a value of 4470 appears in the "Data Format" field, this corresponds to continuous distance measurement.

Each data packet is laid out so that the header is transmitted first. This is followed by the actual data (see table below). The data can be identified and allocated on the basis of the indentification value.

All values are little-endian, i. e. the least significant byte comes first.

In the case of zero-terminated strings, the entry ends with the first "0". The last value must be a '0' at the latest, i. e. one less byte is available for the entry. All zero-terminated strings are read out in ASCII code.

<span id="page-23-0"></span>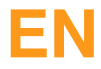

# <span id="page-23-1"></span>**3.1 Continuous Distance Measurement**

This data format should be used for processes which do not require an encoder. All measured distance values are transmitted uninterruptedly.

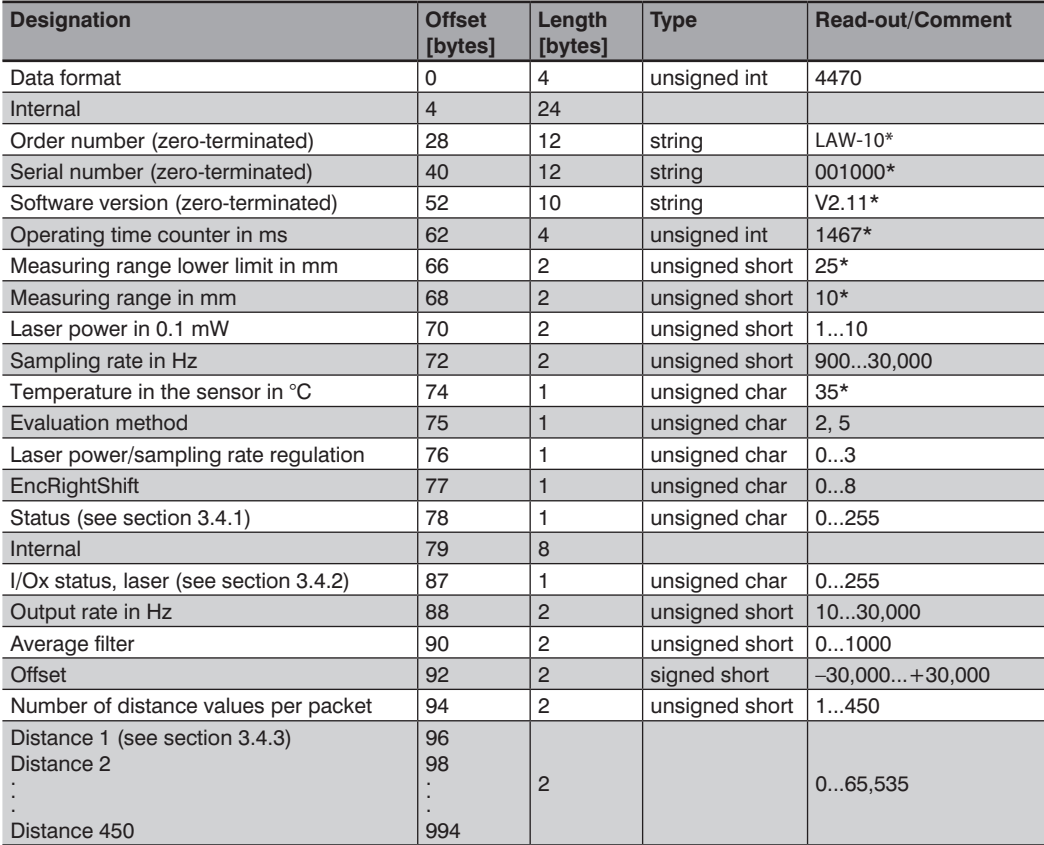

\*) Example values

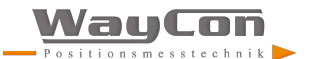

# <span id="page-24-1"></span><span id="page-24-0"></span>**3.2 Extended Continuous Measurement (Distance, Intensity, Encoder)**

This data format should be selected when an encoder is used in the application.

In this case, intensity and the encoder value (encoder counter in the LAW Sensor) are transmitted for each individual measurement in addition to distance values. This makes it possible to obtain an actual position value synchronous to the distance values.

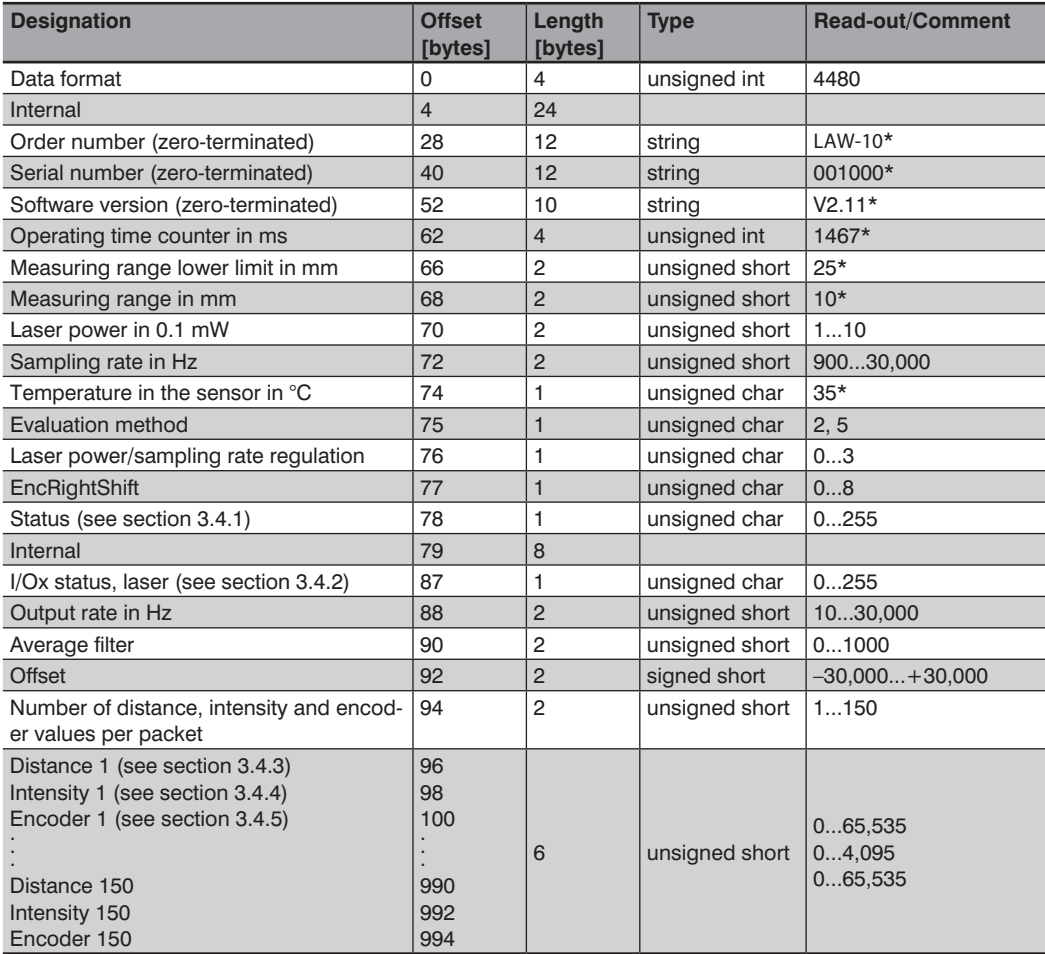

\*) Example values

# <span id="page-25-1"></span><span id="page-25-0"></span>**3.3 Peak Data**

This data format is suitable for diagnosis purposes.

All 1024 pixel intensities of the sensor's CMOS line array are transmitted.

This data format is not retained after a restart. The sensor is automatically reset to the previously selected format.

![](_page_25_Picture_201.jpeg)

\*) Example values

![](_page_26_Picture_0.jpeg)

# <span id="page-26-0"></span>**3.4 Description of the Measurement Data**

#### <span id="page-26-1"></span>**3.4.1 Status**

The status is represented as a 7-bit value:

![](_page_26_Picture_141.jpeg)

Bit 0: Out of range error: intensity or distance is outside of the valid working range

Bit 1: Internal peak memory overflow error

Bit 2: Sensor FIFO overflow: CPU processing is unable to keep up with the measurement data  $Bit 3.7: = 0$ 

#### <span id="page-26-2"></span>**3.4.2 I/Ox and Laser Status**

The statuses of the inputs/outputs and the laser are represented as 7-bit values

![](_page_26_Picture_142.jpeg)

Bit 7: Laser status:  $1 = On: 0 = Off$ 

#### <span id="page-26-3"></span>**3.4.3 Distance in Bits**

Distance is represented as a 16-bit value:

![](_page_26_Picture_143.jpeg)

Bit 0...15: Measured distance value (0...65,535)

The following formula is used to obtain the value displayed on the website:

*Measured value in mm = (distance in bits × sensor measuring range in mm / 65,536) +*

*lower working range limit in mm*

Example (LAW-100): Measured value =  $35,721 \times 100$  mm /  $65,536 + 90$  mm =  $144.5$  mm

#### <span id="page-27-1"></span><span id="page-27-0"></span>**3.4.4 Intensity Value**

The intensity value is represented as a 16-bit value:

![](_page_27_Picture_99.jpeg)

Bit 15: Error bit: distance outside of working range

The following formula for converting the digital value into a percentage is used to obtain the signal strength displayed on the website:

*Signal strength as percentage = intensity value/16*

If the intensity value is higher than 1600 the signal strength is limited to 100 %.

#### <span id="page-27-2"></span>**3.4.5 Encoder Value**

The encoder value is represented as a 16-bit value:

![](_page_27_Picture_100.jpeg)

Bit 0 to 15: Encoder value (0...65,535)

A converted value in mm cannot be provided here because conversion depends on the utilized encoder and how it is installed.

![](_page_28_Picture_0.jpeg)

# <span id="page-28-0"></span>**4. Change Log**

![](_page_28_Picture_90.jpeg)